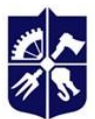

**Національний технічний університет України «Київський політехнічний інститут імені Ігоря Сікорського»**

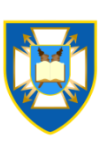

**Інститут спеціального зв'язку та захисту інформації КПІ ім. Ігоря Сікорського Спеціальна кафедра № 5**

# **ТЕХНОЛОГІЧНА ПРАКТИКА**

**Робоча програма навчальної дисципліни (силабус)**

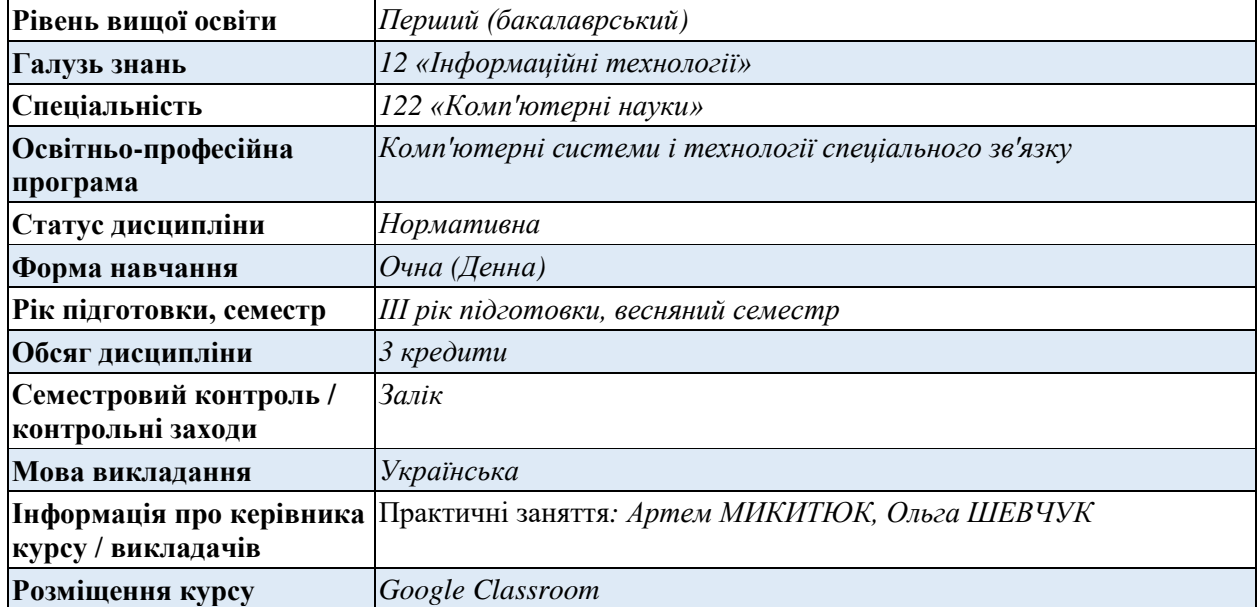

## **1. Опис навчальної дисципліни, її мета, предмет вивчання та результати навчання**

Силабус освітнього компонента «Технологічна практика» складено відповідно до освітньої програми підготовки бакалаврів «Комп'ютерні системи і технології спеціального зв'язку» спеціальності 122 – Комп'ютерні науки.

**Метою навчальної дисципліни** є формування та закріплення у курсантів наступних компетентностей: (ЗК 1) Здатність до абстрактного мислення, аналізу та синтезу; (ЗК 2) Здатність застосовувати знання у практичних ситуаціях; (ЗК 3) Знання та розуміння предметної області та розуміння професійної діяльності; (ЗК 6) Здатність вчитися й оволодівати сучасними знаннями; (ЗК 7) Здатність до пошуку, оброблення та аналізу інформації з різних джерел; (ЗК 8) Здатність генерувати нові ідеї (креативність); (ЗК 9) Здатність працювати в команді; (ЗК 10) Здатність бути критичним і самокритичним; (ЗК 11) Здатність приймати обґрунтовані рішення; (ЗК 12) Здатність оцінювати та забезпечувати якість виконуваних робіт; (СК 10) Здатність застосовувати методології, технології та інструментальні засоби для управління процесами життєвого циклу інформаційних і програмних систем, продуктів і сервісів інформаційних технологій відповідно до вимог замовника.

**Предмет навчальної дисципліни** - основи застосування засобів електроннообчислювальної техніці (ЕОТ) та автоматизації, адміністрування мережевих служб, сервісів та комп'ютерних мереж.

**Програмні результати навчання, на формування та покращення яких спрямована дисципліна:** (ПР 1) Застосовувати знання основних форм і законів абстрактно-логічного мислення, основ методології наукового пізнання, форм і методів вилучення, аналізу, обробки та синтезу інформації в предметній області комп'ютерних наук; (ПР 14) Знати мережні технології, архітектури комп'ютерних мереж, мати практичні навички технології адміністрування комп'ютерних мереж та їх програмного забезпечення.

**2. Пререквізити та постреквізити навчальної дисципліни (місце в структурнологічній схемі навчання за відповідною освітньою програмою)**

Для успішного засвоєння дисципліни курсант повинен володіти освітніми компонентами «Комп'ютерні мережі», «Технології розробки програмного забезпечення», «WEB орієнтована розробка програмного забезпечення» та «Курсова робота з WEB орієнтованої розробки програмного забезпечення».

Компетенції, знання та уміння, одержані в процесі вивчення освітнього компонента є необхідними для подальшого вивчення освітніх компонентів «Безпека інформаційних систем», «Курсова робота з безпеки інформаційних систем» та «Переддипломна практика (Військове стажування)».

**3. Зміст навчальної дисципліни Семестр 6 Семестровий (кредитний) модуль 1. Технологічна практика.**

**Розділ 1. Технологічна практика**.

**Тема 1. Встановлення та базові налаштування серверної ОС.**

Встановлення та базові налаштування серверної ОС.

**Тема 2. Встановлення та базові налаштування мережевих служб та сервісів.** Встановлення та базові налаштування мережевих служб та сервісів

**Тема 3. Налаштування віртуальних хостів веб сервера Apache.**

Налаштування віртуальних хостів веб сервера Apache.

**Тема 4. Встановлення та налаштування поштових сервісів.**

Встановлення та налаштування поштових сервісів.

**Тема 5. Встановлення та налаштування веб-додатків для адміністрування існуючих сервісів.**

Встановлення та налаштування веб-додатків для адміністрування існуючих сервісів.

## **4. Навчальні матеріали та ресурси**

Основна література:

- 1. Схемотехніка електронних систем: У 3 кн. Кн. 2. Цифрова схемотехніка : Підручник / [В. І. Бойко, А. М. Гуржій, В. Я. Жуйков, та ін.]. - [2-ге вид., допов. і переробл.] - К. : Вища шк., 2004. - 423 с.
- 2. Методичні рекомендації до практичних занять з навчальної дисципліни "Комп'ютерні мережі". ІСЗЗІ НТУУ "КПІ" Київ – 2008.
- 3. Шеховцов В.А. Операційні системи. К.: Видавнича група BHV, 2005. 576 c.: іл.
- 4. Mamun A. M. A. vCenter vs vSphere vs ESXi | Comparing VMware Virtualization. *ServerWatch*. URL: [https://www.serverwatch.com/virtualization/vcenter](https://www.serverwatch.com/virtualization/vcenter-vsphere-esxi/)[vsphere-esxi/.](https://www.serverwatch.com/virtualization/vcenter-vsphere-esxi/)
- 5. VMware vSphere Documentation. VMware Docs Home. URL: https://docs.vmware.com/en/VMware-vSphere/index.html.
- 6. How to find my IP address on Ubuntu 20.04 Focal Fossa Linux. Linux Tutorials Learn Linux Configuration. URL: https://linuxconfig.org/how-to-find-my-ip-address-on-ubuntu-20-04-focal-fossa-linux.
- 7. Kishore A. Find and Change Your Hostname in Ubuntu. Help Desk Geek. URL: https://helpdeskgeek.com/linux-tips/find-and-change-your-hostname-in-ubuntu/.
- 8. 11 Ways to Find User Account Info and Login Details in Linux. 11 Ways to Find User Account Info and Login Details in Linux. URL: https://www.tecmint.com/find-useraccount-info-and-login-details-in-linux/.
- 9. How to create a user on Ubuntu 20.04 Tutorials and How To CloudCone. Tutorials and How To - CloudCone. URL: https://cloudcone.com/docs/article/how-to-create-a-user-onubuntu-20-04/.
- 10. Linux File Permissions Tutorial: How to View and Change Permission. Knowledge Base by phoenixNAP. URL: https://phoenixnap.com/kb/linux-file-permissions.
- 11. How to display the contents of a text file on the terminal in Linux/Ubuntu. net2. URL: https://net2.com/how-to-display-the-contents-of-a-text-file-on-the-terminal-in-linux-ubuntu/.
- 12. How to Enable SSH on Ubuntu. Knowledge Base by phoenixNAP. URL: https://phoenixnap.com/kb/how-to-enable-ssh-on-ubuntu.
- 13. Allow Or Deny SSH Access To A Particular User Or Group In Linux. OSTechNix. URL: https://ostechnix.com/allow-deny-ssh-access-particular-user-group-linux/.
- 14. Ubuntu Manpage: sshd\_config OpenSSH SSH daemon configuration file. Ubuntu Manpage:Welcome. URL:
	- https://manpages.ubuntu.com/manpages/xenial/man5/sshd\_config.5.html.
- 15. Adel H. How to install and configure DNS on Ubuntu | FOSS Linux. FOSS Linux. URL: https://www.fosslinux.com/7631/how-to-install-and-configure-dns-on-ubuntu.htm.
- 16. How to configure Ubuntu DNS Server. Linux Hint. URL: https://linuxhint.com/configuredns-server-ubuntu/.
- 17. Glass E. How To Install the Apache Web Server on Ubuntu 20.04. DigitalOcean | The Cloud for Builders. URL: https://www.digitalocean.com/community/tutorials/how-to-install-theapache-web-server-on-ubuntu-20-04.
- 18. Ellingwood J., Boucheron B. How To Create a Self-Signed SSL Certificate for Apache in Ubuntu 18.04. DigitalOcean | The Cloud for Builders. URL: https://www.digitalocean.com/community/tutorials/how-to-create-a-self-signed-sslcertificate-for-apache-in-ubuntu-18-04.
- 19. How To Enable HTTPS Protocol With Apache 2 On Ubuntu 20.04. RoseHosting. URL: https://www.rosehosting.com/blog/how-to-enable-https-protocol-with-apache-2-on-ubuntu-20-04/ (date of access: 15.03.2023).
- 20. Boucheron B., Drake M. How To Install MariaDB on Ubuntu 20.04. DigitalOcean | The Cloud for Builders. URL: https://www.digitalocean.com/community/tutorials/how-to-installmariadb-on-ubuntu-20-04.
- 21. How to Install MariaDB on Ubuntu 20.04. Linux Hint. URL: https://linuxhint.com/installmariadb-ubuntu/ (date of access: 15.03.2023).
- 22. Linuxize. How to Install PHP on Ubuntu 20.04. Linux Tips, Tricks and Tutorials | Linuxize. URL: https://linuxize.com/post/how-to-install-php-on-ubuntu-20-04/.
- 23. Alenaholligan. How To Install PHP 7.4 and Set Up a Local Development Environment on Ubuntu 18.04. DigitalOcean | The Cloud for Builders. URL: https://www.digitalocean.com/community/tutorials/how-to-install-php-7-4-and-set-up-alocal-development-environment-on-ubuntu-18-04
- 24. Yang K., Tagliaferri L. How To Set Up Apache Virtual Hosts on Ubuntu 20.04. DigitalOcean | The Cloud for Builders. URL: https://www.digitalocean.com/community/tutorials/how-to-set-up-apache-virtual-hosts-onubuntu-20-04.
- 25. Okada S. How to Host Multiple Websites with Apache Virtual Hosts. Medium. URL: https://towardsdatascience.com/how-to-host-multiple-website-with-apache-virtual-hosts-4423bd0aefbf.
- 26. Force your site to load securely with an .htaccess file. DewamHost. URL: https://help.dreamhost.com/hc/en-us/articles/215747758-Force-your-site-to-load-securelywith-an-htaccess-file.
- 27. How to Prevent a Directory Listing of Your Website with .htaccess. TheSiteWizard. URL: https://www.thesitewizard.com/apache/prevent-directory-listing-htaccess.shtml.
- 28. Ellingwood J. How To Set Up Password Authentication with Apache on Ubuntu 14.04. DigitalOcean | The Cloud for Builders. URL: https://www.digitalocean.com/community/tutorials/how-to-set-up-password-authenticationwith-apache-on-ubuntu-14-04.
- 29. Nagpal A. How to Install WordPress with LAMP on Ubuntu 20.04. CloudSigma. URL: https://www.cloudsigma.com/how-to-install-wordpress-with-lamp-on-ubuntu-20-04/.
- 30. Mail postfix | Ubuntu. Ubuntu. URL: https://ubuntu.com/server/docs/mail-postfix.
- 31. Mutt Ubuntu Wiki. Home Ubuntu Wiki. URL: https://wiki.ubuntu.com/Mutt.
- 32. Contributors to Wikimedia projects. Maildir Wikipedia. Wikipedia, the free encyclopedia. URL: https://en.wikipedia.org/wiki/Maildir.
- 33. Thunderbird Зробіть електронну пошту простішою. Thunderbird. URL: https://www.thunderbird.net/uk/.
- 34. How to install courier-pop ubuntu package on Ubuntu 20.04/Ubuntu 18.04/Ubuntu 19.04/Ubuntu 16.04. Modern Server and App Hosting Control Panel. URL: https://zoomadmin.com/HowToInstall/UbuntuPackage/courier-pop.
- 35. Karimi N. How To Set Up an SSL Tunnel Using Stunnel on Ubuntu. DigitalOcean | The Cloud for Builders. URL: https://www.digitalocean.com/community/tutorials/how-to-set-upan-ssl-tunnel-using-stunnel-on-ubuntu.
- 36. Hamy. How to install and configure stunnel on Ubuntu | Hamy The IT Guy. Hamy The IT Guy. URL: https://hamy.io/post/0012/how-to-install-and-configure-stunnel-on-ubuntu/.
- 37. How to Install phpMyAdmin on Ubuntu. Hostinger Tutorials. URL: https://www.hostinger.com/tutorials/how-to-install-and-setup-phpmyadmin-on-ubuntu.

38. Ellingwood J. How To Set Up SSL Certificates With PhpMyAdmin On An Ubuntu 12.04 VPS. DigitalOcean | The Cloud for Builders. URL: https://www.digitalocean.com/community/tutorials/how-to-set-up-ssl-certificates-withphpmyadmin-on-an-ubuntu-12-04-vps.

- 39. How to Install Roundcube Webmail on Ubuntu 20.04 TecAdmin. TecAdmin. URL: https://tecadmin.net/how-to-install-roundcube-webmail-on-ubuntu-20-04/.
- 40. How to Install Roundcube Webmail on Ubuntu 20.04 RoseHosting. RoseHosting. URL: https://www.rosehosting.com/blog/how-to-install-roundcube-webmail-on-ubuntu-20-04/.
- 41. How to install RoundCube Webmail on Ubuntu 18.04/20.04 and Debian 9/10. Unix / Linux the admins Tutorials. URL: https://unixcop.com/how-to-install-roundcube-webmail-onubuntu-18-04-20-04-and-debian-9-10/.
- 42. GitHub roundcube/roundcubemail: The Roundcube Webmail suite. GitHub. URL: https://github.com/roundcube/roundcubemail/.

Додаткова література:

- 1. Vps-House. Гіпервизори. Що це і як працює віртуальний сервер?. Хабр. URL: https://habr.com/ru/company/vps\_house/blog/349788/.
- 2. Linuxize. How to List Users in Linux. Linux Tips, Tricks and Tutorials | Linuxize. URL: https://linuxize.com/post/how-to-list-users-in-linux/.
- 3. How to switch between tty and xorg session. Unix & Linux Stack Exchange. URL: https://unix.stackexchange.com/questions/167386/how-to-switch-between-tty-and-xorgsession.
- 4. How to check if a service that I don't know the name of is running on Ubuntu. Stack Overflow. URL: https://stackoverflow.com/questions/18721149/how-to-check-if-a-servicethat-i-dont-know-the-name-of-is-running-on-ubuntu.
- 5. Linuxize. How to Use Nano, the Linux Command Line Text Editor. Linux Tips, Tricks and Tutorials | Linuxize. URL: https://linuxize.com/post/how-to-use-nano-text-editor/.
- 6. Getting started with Vim: The basics. Opensource.com. URL: https://opensource.com/article/19/3/getting-started-vim.
- 7. Domain Name Service (DNS) | Ubuntu. Ubuntu. URL: https://ubuntu.com/server/docs/service-domain-name-service-dns.
- 8. Install and Configure Apache Web Server on Ubuntu 20.04. Linux Hint. URL: https://linuxhint.com/install\_apache\_web\_server\_ubuntu/.
- 9. Install the latest PHP on Ubuntu 20.04. Linux Hint. URL: https://linuxhint.com/install-php-7-linux/.
- 10. Уроки WordPress. Хостинг в Україні від Cityhost. URL: https://cityhost.ua/uk/blog/urokiwordpress/.

### **Навчальний контент**

### **5. Методика опанування навчальної дисципліни (освітнього компонента)**

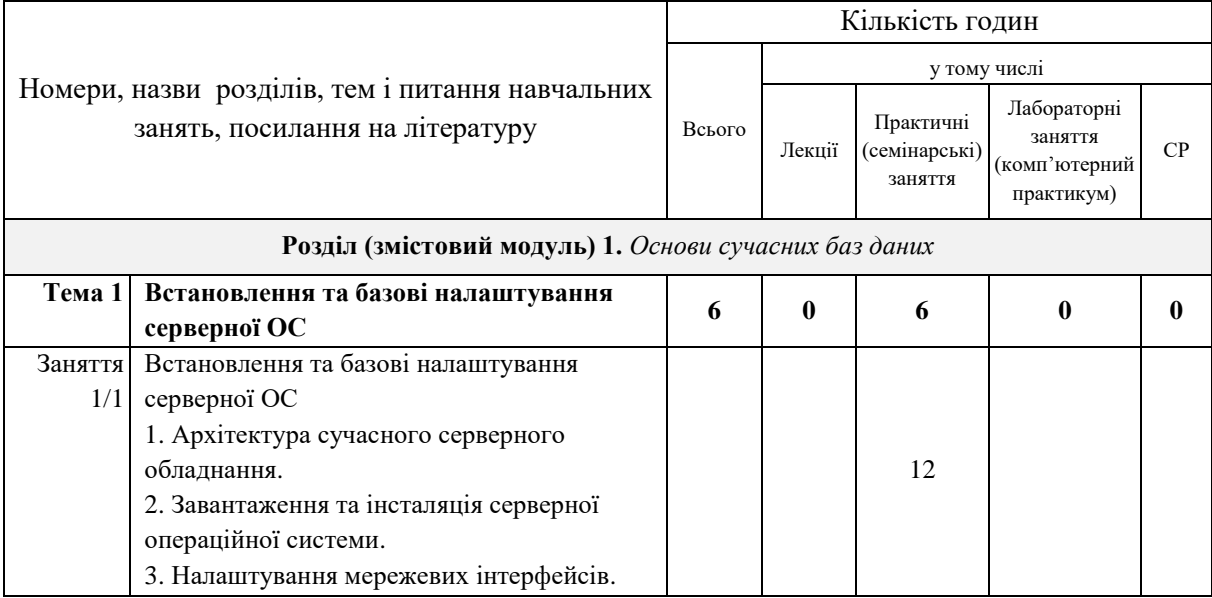

## **Структура кредитного модуля**

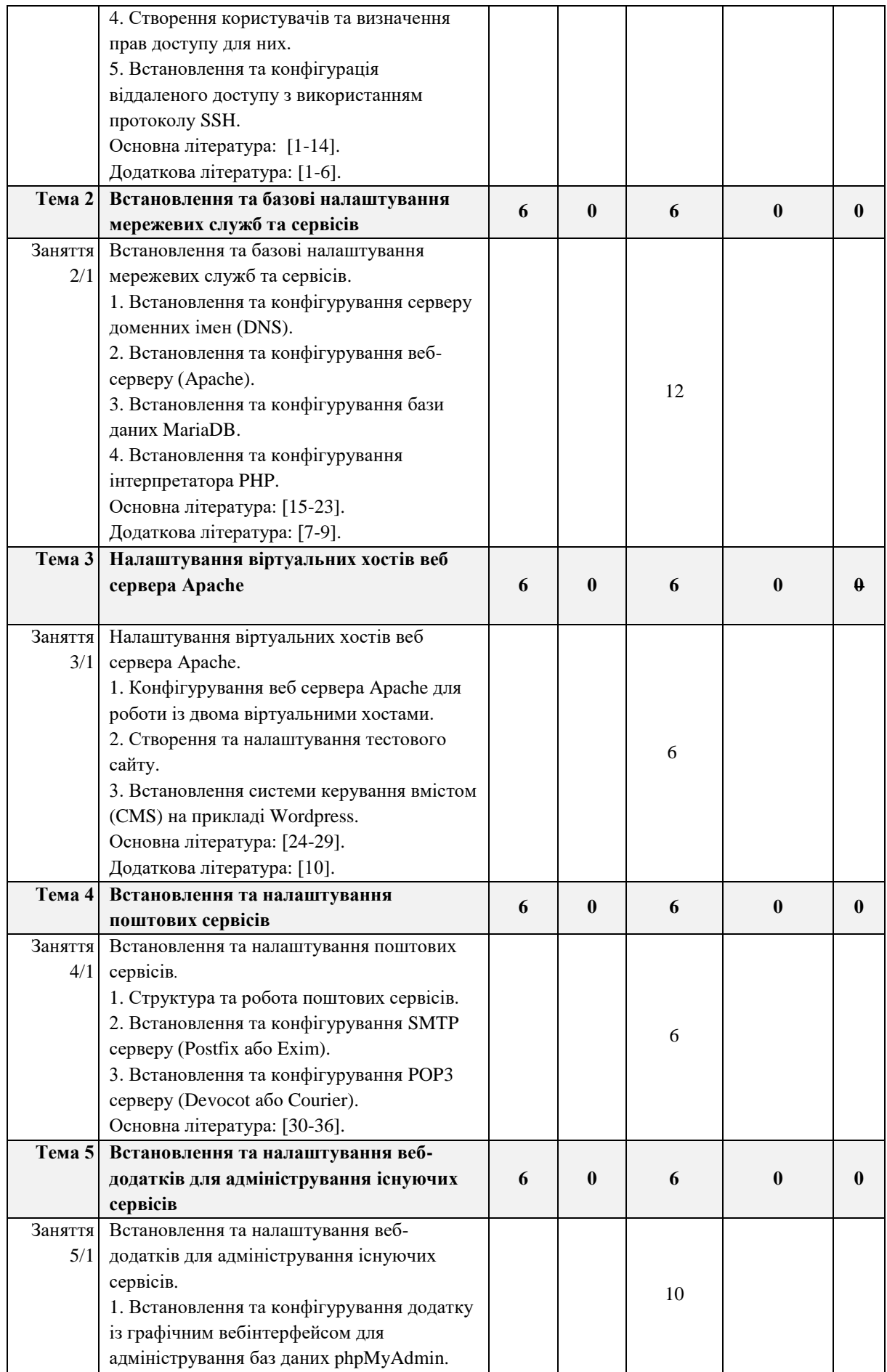

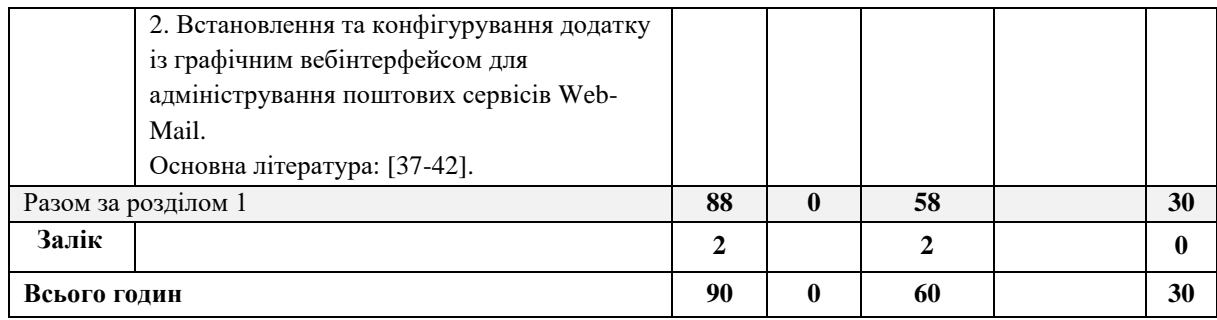

Відпрацювання завдань практичних занять здійснюється з використанням програмно-апаратних засобів Навчального ситуаційного центру з кібербезпеки ІСЗЗІ КПІ ім. Ігоря Сікорського.

# **6. Самостійна робота курсанта**

Головними видами самостійної роботи курсантів є: самостійна підготовка до аудиторних занять та самостійна підготовка до екзамену.

Доцільно час самостійної підготовки для поглибленого вивчення та закріплення навчального матеріалу розподілити наступним чином:

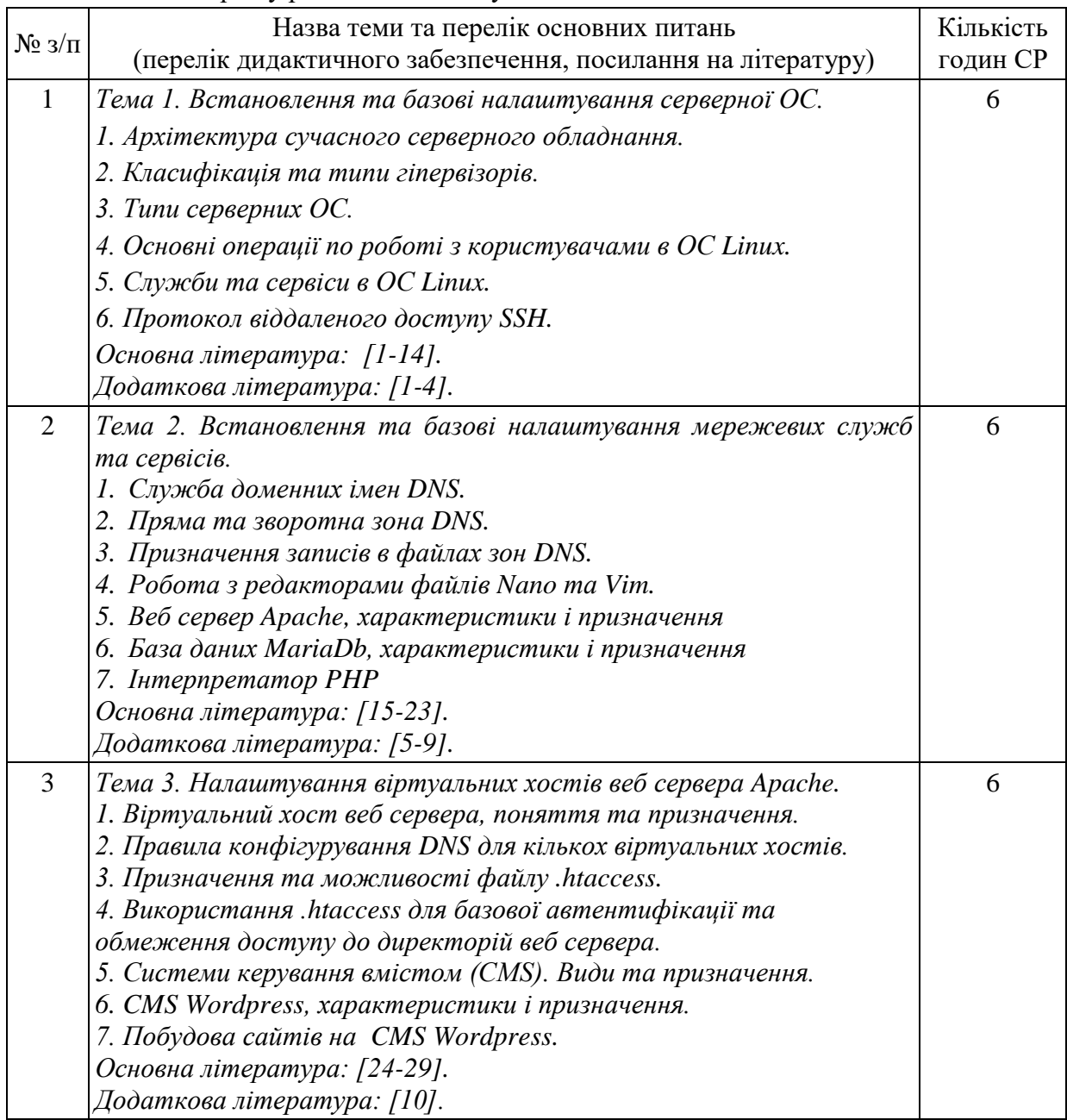

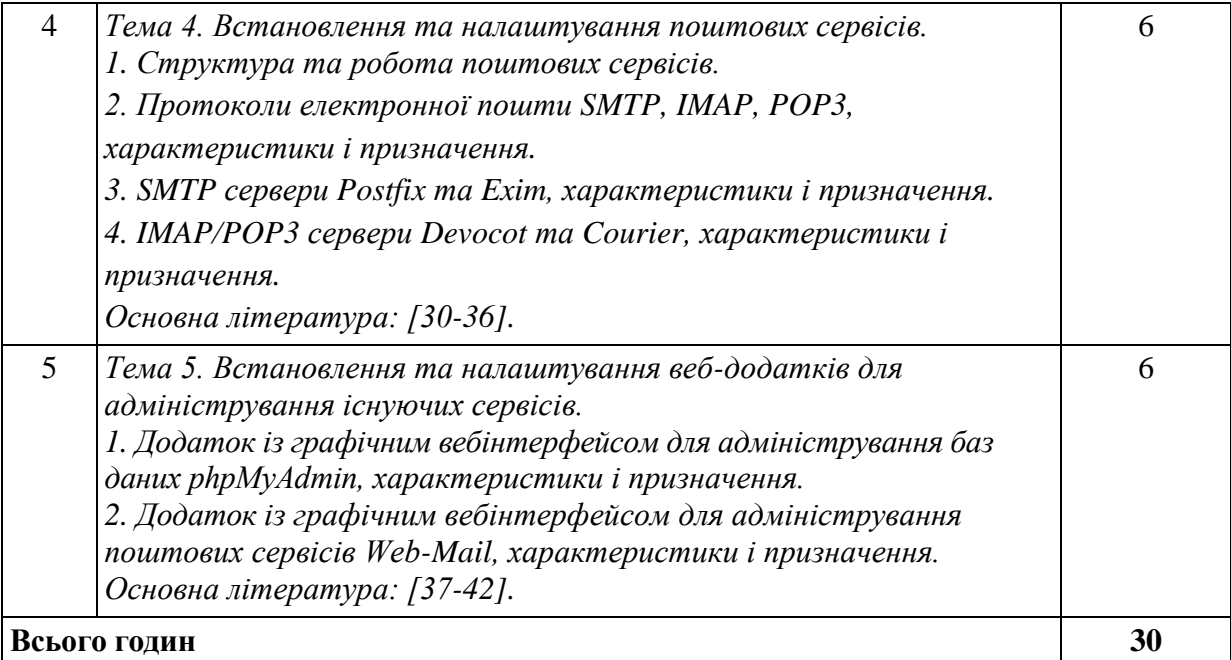

## **Політика та контроль**

## **7. Політика навчальної дисципліни (освітнього компонента)**

Політика навчальної дисципліни визначає систему вимог, які викладач ставить перед студентом:

правила відвідування занять (як лекцій, так і групових/практичних);

правила поведінки на заняттях (активність, підготовка коротких доповідей, використання засобів зв'язку тощо);

правила призначення заохочувальних та штрафних балів;

політика дедлайнів та перескладань;

політика академічної доброчесності.

## **8. Види контролю та рейтингова система оцінювання результатів навчання (РСО)**

Видом контролю якості навчання здобувачів є поточний контроль.

Оцінювання результатів навчання курсантів здійснюється у відповідності до Методичних рекомендацій до розроблення і застосування рейтингових систем оцінювання курсантів (студентів) в ІСЗЗІ КПІ ім. Ігоря Сікорського.

Рейтингова оцінка трансформується до університетської системи оцінювання згідно з таблицею 1.

Таблиця 1. Переведення рейтингових балів до оцінок за університетською шкалою

Рейтингові бали, RD Оцінка за університетською шкалою

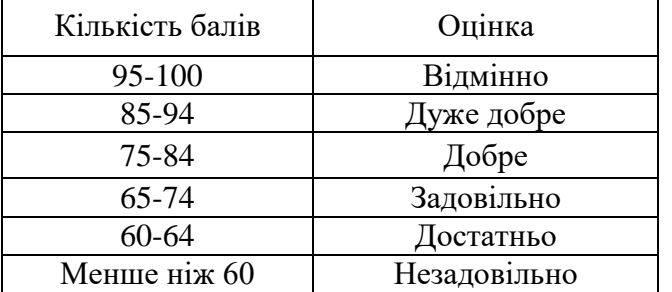

Рейтинг студента з кредитного модуля "Системи баз даних" складається з балів, що він отримує за виконання 5 практичних занять.

## **Система рейтингових (вагових) балів та критерії оцінювання**

1. Виконання завдання на практичному занятті:

Ваговий бал – **20**. Максимальна кількість балів за всі практичні заняття дорівнює 5 (завдань) х 20 (балів) = **100** (балів).

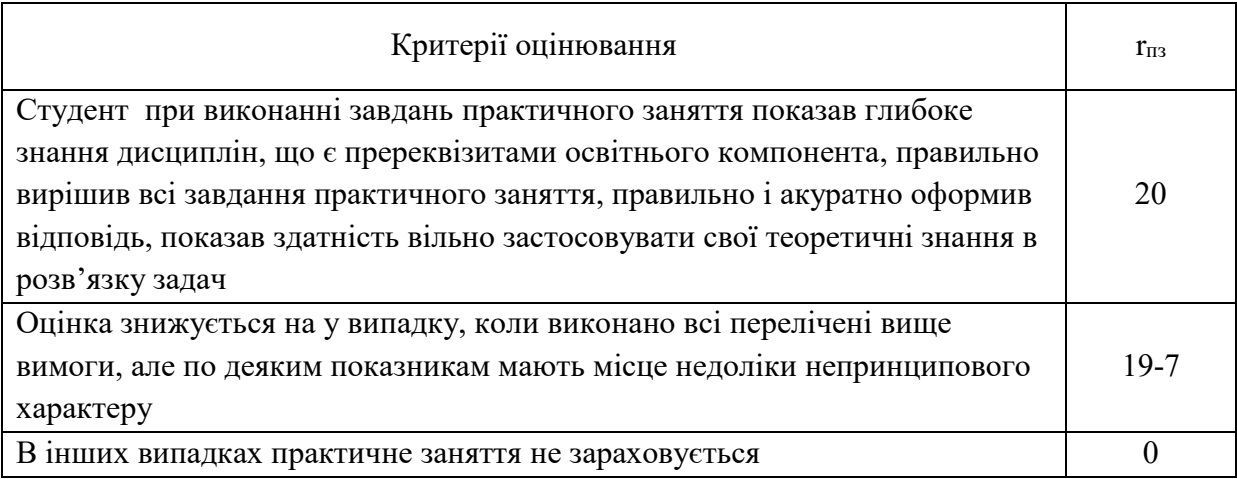

3. Штрафні та заохочувальні бали нараховуються за:

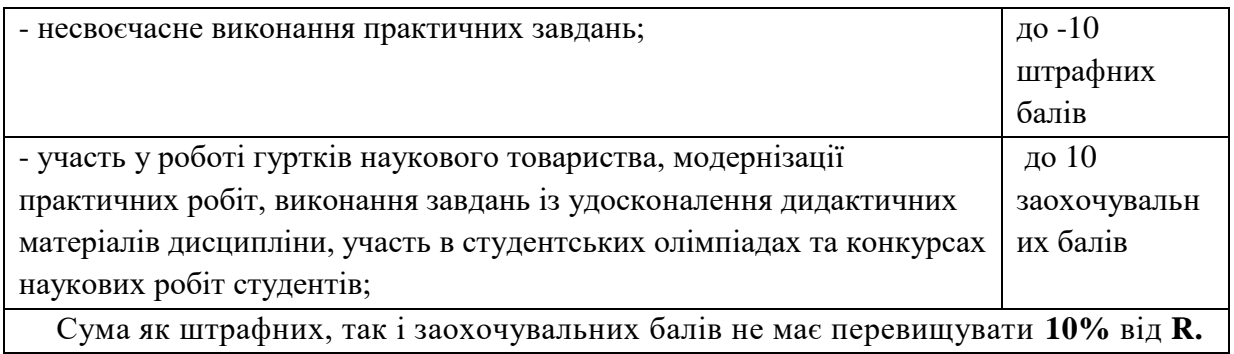

Розрахунок шкали рейтингу:

Рейтингова шкала **RD** з кредитного модуля дорівнює сумі вагових балів контрольних заходів:

$$
R_C = 5 \times 20 = 100 \text{ Gaiib}
$$